## **Tweak Script for Windows 10 Enterprise N LTSB x64 en-US**

**VERSION: 0.8.8 DATE LAST MODIFIED: 2015-08-07 CREATED BY: ERICGL**

During Win10 installation, select **Customize Settings**, and turn everything **OFF**.

Also during Win10 installation, use a local account, not a Microsoft account. Click "Skip this step" at the bottom.

## **WARNING!!**

# **BEFORE APPLYING ANY OF THE COMMANDS IN THIS SCRIPT, BACKUP YOUR ENTIRE REGISTRY TO A FILE!**

Open Regedit.exe > File > Export.

Make sure "Export range" is set to **All**, give it an appropriate name and save in a convenient location.

Download **SetACL** from here:

*[https://helgeklein.com/downloads/SetACL/current/SetACL%20\(executable%20version\).zip](https://helgeklein.com/downloads/SetACL/current/SetACL%20(executable%20version).zip)*

NOTE: This app is required in order to give Administrators ownership of locked registry keys. It's perfectly safe to use.

Extract **SetACl.exe** from the 64bit folder and rename it to **SetACLx64.exe**.

Copy **SetACLx64.exe** to **%SystemRoot%\System32** (Allow through UAC).

## **OK, LET'S BEGIN**

**\*\*\* Change all Temp directories to C:\TEMP (environment variables)** \*\*\*

REM \*\*\* NOTE TO SELF: When running an individual command directly in CMD, use **^%** .

REM\*\*\* NOTE TO SELF: When running a CMD script file in CMD, use **%%**

cd\

if NOT exist %SYSTEMDRIVE%\TEMP (md %SYSTEMDRIVE%\TEMP)

reg add "HKLM\SYSTEM\CurrentControlSet\Control\Session Manager\Environment" /v "TEMP" /t REG\_EXPAND\_SZ\_/d %SYSTEMRIVE%\TEMP /f

reg add "HUMSYSTEMCurrentControlSet\Control\Session Manager\Environment" /v "TMP" /t REG\_EXPAND\_SZ\_/d %%SYSTEMRIVE%%\TEMP /f

reg add "HKEY\_USERS\.DEFAULT\Environment" /v "TEMP" /t REG\_EXPAND\_SZ /d %SYSTEMRIVE%\TEMP /f

reg add "HCY\_USERS\.DEFAULT\Environment" /v "TMP" /t REG\_EXPAND\_SZ /d %%SYSTEMRIVE%%TEMP /f

reg add "HKCU\Environment" /v "TEMP" /t REG\_EXPAND\_SZ /d %%SYSTEMRIVE%%TEMP /f

reg add "HKCU\Environment" /v "TMP" /t REG\_EXPAND\_SZ /d %SYSTEMRIVE%\TEMP /f

takeown /f %USERPROFILE%\AppData\Local\Temp /r /d y

icacls %USERPROFILE%\AppData\Local\Temp /grant Administrators:F /T

rd /s /q %USERPROFILE%\AppData\Local\Temp

takeown /f %SystemRoot%\Temp /r /d y

icacls %SystemRoot%\Temp /grant Administrators:F /T

rd /s /q %SystemRoot%\Temp

\*\*\* **Don't allow Windows 10 to repair itself from Windows Update (define alternate repair source, such as network location or WIM file)** \*\*\*

### \*\*\* **VERY RISKY!!! MAKE SURE YOU KNOW WHAT YOU'RE DOING**.\*\*\*

REM \*\*\* Instead of Windows Update, I set it to use **0.0.0.0**, which means it won't be able to find a repair source \*\*\*

REM \*\*\* This setting is located at GPEDIT.MSC > Computer Configuration > Administrative Templates > System: Specify settings for optional installation and component repair \*\*\*

REM \*\*\* If you prefer to use the GPEDIT.MSC UI, Enable the setting, type an alternate repair source and CHECK "Never attempt to download payload from Windows Update" \*\*\*

REM \*\*\* *Info source: [https://technet.microsoft.com/en-us/library/hh825020.aspx#BKMK\\_Specify](https://technet.microsoft.com/en-us/library/hh825020.aspx#BKMK_Specify)* \*\*\*

reg add "HKCU\SOFTWARE\Microsoft\Windows\CurrentVersion\Group Policy Objects\{7C0F6EBB-E44C-48D1- 82A9-0561C4650831}Machine\Software\Microsoft\Windows\CurrentVersion\Policies\Servicing"

reg add "HKCU\SOFTWARE\Microsoft\Windows\CurrentVersion\Group Policy Objects\{7C0F6EBB-E44C-48D1- 82A9-0561C4650831}Machine\Software\Microsoft\Windows\CurrentVersion\Policies\Servicing" /v "\*\*del.RepairContentServerSource" /t REG\_SZ /f

reg add "HKCU\SOFTWARE\Microsoft\Windows\CurrentVersion\Group Policy Objects\{7C0F6EBB-E44C-48D1- 82A9-0561C4650831}Machine\Software\Microsoft\Windows\CurrentVersion\Policies\Servicing" /v "LocalSourcePath" /t REG\_EXPAND\_SZ /d "0.0.0.0" /f

reg add "HKCU\SOFTWARE\Microsoft\Windows\CurrentVersion\Group Policy Objects\{7C0F6EBB-E44C-48D1- 82A9-0561C4650831}Machine\Software\Microsoft\Windows\CurrentVersion\Policies\Servicing" /v "UseWindowsUpdate" /t REG\_DWORD /d 2 /f

reg add "HIMSOFTWARE\Mcrosoft\Windows\CurrentVersion\Policies\Servicing"

reg add "HKLM\SOFTWARE\Microsoft\Windows\CurrentVersion\Policies\Servicing" /v "LocalSourcePath" /t REG\_EXPAND\_SZ /d "0.0.0.0" /f

reg add "HKLM\SOFTWARE\Microsoft\Windows\CurrentVersion\Policies\Servicing" /v "UseWindowsUpdate" /t REG\_DWRD  $/d$  2  $/f$ 

reg add "HUMSOFTWARE\Wo6432Node\Mcrosoft\Windows\CurrentVersion\Policies\Servicing"

reg add "HKLM\SOFTWARE\Wow6432Node\Microsoft\Windows\CurrentVersion\Policies\Servicing" /v "LocalSourcePath" /t REG\_EXPAND\_SZ /d "0.0.0.0" /f

reg add "HKLM\SOFTWARE\Wow6432Node\Microsoft\Windows\CurrentVersion\Policies\Servicing" /v "UseWindowsUpdate" /t REG\_DWORD /d 2 /f

\*\*\* **Remove the Previous Versions tab, which appears when right-clicking a file > Properties** \*\*\*

reg add "HKLM\SOFTWARE\Microsoft\Windows\CurrentVersion\Explorer" /v NoPreviousVersionsPage /t REG DWRD /d 1 /f

\*\*\* **Remove Application Telemetry - WINDOWS 7 ONLY!!** \*\*\*

REM \*\*\* reg add "HUMSOFTWARE\Microsoft\Windows NT\CurrentVersion\AppCompatFlags\AIT" /v "AITEnable" /t REG DWRD /d 0

\*\*\* **Remove Telemetry & Data Collection** \*\*\* reg add "HUMSOFTWARE\Microsoft\Windows\CurrentVersion\Device Metadata" /v PreventDeviceMetadataFromNetwork /t REG\_DWND /d 1 /f reg add "HUMSOFTWARE\Microsoft\Windows\CurrentVersion\Policies\DataCollection" /v "AllowTelemetry" /t REG\_DWORD /d 0 /f reg add "HKLMSOFTWARE\Policies\Microsoft\MRT" /v DontOfferThroughWLAU /t REG\_DWND /d 1 /f reg add "HMMSOFTWARE\Policies\Microsoft\SQMClient\Windows" /v "CEIPEnable" /t REG\_DWRD /d 0 /f reg add "HKLMSOFTWARE\Policies\Microsoft\Windows\AppCompat" /v "AITEnable" /t REG\_DWRD /d 0 /f reg add "HKLMSOFTWARE\Policies\Microsoft\Windows\AppCompat" /v "DisableUAR" /t REG\_DWRD /d 1 /f reg add "HIMSOFTWARE\Policies\Microsoft\Windows\DataCollection" /v "AllowTelemetry" /t REG\_DWND /d 0 /f reg add "HKLM\SYSTEM\CurrentControlSet\Control\WMI\AutoLogger\AutoLogger-Diagtrack-Listener" /v "Start" /t REG\_DWORD /d 0 /f reg add "HKLMSYSTEMCurrentControlSet\Control\WM\AutoLogger\SQMLogger" /v "Start" /t REG\_DWRD /d  $0 / f$ REM reg add "HKLM\SYSTEM\CurrentControlSet\Control\WMI\AutoLogger\TCPIPLOGGER" /v "Start" /t REG\_DWORD /d 0 /f **REM \*\*\* NOT SURE ABOUT THIS ONE YET**  REM reg add "HKLMSYSTEM Current ControlSet\Control\WM\AutoLogger\ReadyBoot" /v "Start" /t REG\_DWRD

\*\*\* **Set some IE11 settings. Pay Attention to Download folder location (change to your preferred location)!!** \*\*\*

/d 0 /f **REM \*\*\* NOT SURE ABOUT THIS ONE YET**

reg add "HKCU\SOFTWARE\Microsoft\Internet Explorer\Main" /v "Default Download Directory" /t REG\_SZ /d "**D:\DOWNLOADS**"

reg add "HKCU\SOFTWARE\Mcrosoft\Internet Explorer\Min" /v "DoNotTrack" /t REG\_DWRD /d 1 /f

reg add "HKU\SOFTWARE\Mcrosoft\Internet Explorer\Min" /v "Search Page" /t REG SZ /d ["http://www.google.co.uk"](http://www.google.co.uk) /f

reg add "HKCU\SOFTWARE\Microsoft\Internet Explorer\Main" /v "Start Page Redirect Cache" /t REG\_SZ /d ["http://www.google.co.uk"](http://www.google.co.uk) /f

\*\*\* **Add Google as search provider for IE11, and make it the default** \*\*\* reg add "HKCU\SOFTWARE\Microsoft\Internet Explorer\SearchScopes\{89418666-DF74-4CAC-A2BD-B69FB4A0228A}" /f reg add "HKCU\SOFTWARE\Microsoft\Internet Explorer\SearchScopes\{89418666-DF74-4CAC-A2BD-B69FB4A0228A}" /v "DisplayName" /t REG\_SZ /d "Google" /f reg add "HKCU\SOFTWARE\Microsoft\Internet Explorer\SearchScopes\{89418666-DF74-4CAC-A2BD-B69FB4A0228A}" /v "FaviconURL" /t REG\_SZ /d ["http://www.google.com/favicon.ico"](http://www.google.com/favicon.ico) /f reg add "HKCU\SOFTWARE\Microsoft\Internet Explorer\SearchScopes\{89418666-DF74-4CAC-A2BD-B69FB4A0228A}" /v "FaviconURLFallback" /t REG\_SZ /d ["http://www.google.com/favicon.ico"](http://www.google.com/favicon.ico) /f reg add "HKCU\SOFTWARE\Microsoft\Internet Explorer\SearchScopes\{89418666-DF74-4CAC-A2BD-B69FB4A0228A}" /v "OSIFileURL" /t REG SZ /d ["http://www.iegallery.com/en](http://www.iegallery.com/en)us/AddOns/DownloadAddOn?resourceId=813" /f reg add "HKCU\SOFTWARE\Microsoft\Internet Explorer\SearchScopes\{89418666-DF74-4CAC-A2BD-B69FB4A0228A}" /v "ShowSearchSuggestions" /t REG\_DWRD /d 1 /f reg add "HKCU\SOFTWARE\Microsoft\Internet Explorer\SearchScopes\{89418666-DF74-4CAC-A2BD-B69FB4A0228A}" /v "SuggestionsURL" /t REG\_SZ /d ["http://clients5.google.com/complete/search?q={](http://clients5.google.com/complete/search?q=)searchTerms}&client=ie8&mw={ie:maxWidth}&sh={ie:secti onHeight}&rh={ie:rowHeight}&inputencoding={inputEncoding}&outputencoding={outputEncoding}" /f reg add "HKCU\SOFTWARE\Microsoft\Internet Explorer\SearchScopes\{89418666-DF74-4CAC-A2BD-B69FB4A0228A}" /v "SuggestionsURLFallback" /t REG\_SZ /d ["http://clients5.google.com/complete/search?hl=](http://clients5.google.com/complete/search?hl=){language}&q={searchTerms}&client=ie8&inputencoding={ inputEncoding}&outputencoding={outputEncoding}" /f reg add "HKCU\SOFTWARE\Microsoft\Internet Explorer\SearchScopes\{89418666-DF74-4CAC-A2BD-B69FB4A0228A}" /v "TopResultURLFallback" /t REG\_SZ /d "" /f reg add "HKCU\SOFTWARE\Microsoft\Internet Explorer\SearchScopes\{89418666-DF74-4CAC-A2BD-B69FB4A0228A}" /v "URL" /t REG\_SZ /d ["http://www.google.com/search?q={](http://www.google.com/search?q=)searchTerns}&sourceid=ie7&rls=com.microsoft: {language}: {referrer: so urce}&ie={inputEncoding?}&oe={outputEncoding?}" /f reg add "HKCU\SOFTWARE\Microsoft\Internet Explorer\SearchScopes" /v "DefaultScope" /t REG\_SZ /d "{89418666-DF74-4CAC-A2BD-B69FB4A0228A}" /f

\*\*\* **Change how Windows Updates are delivered to you - allow only directly from Microsoft** \*\*\*

REM 0 = Off (only directly from Microsoft)

REM 1 = Get updates from Microsoft and PCs on your local network

REM 3 = Get updates from Microsoft, PCs on your local network & PCs on the Internet (like how torrents work)

### reg add "HUMSOFTVARE\Microsoft\Windows\CurrentVersion\DeliveryOptimization\Config" /v "DODownloadMode" /t REG\_DWORD /d 0 /f

\*\*\* **Disable Cortana (Speech Search Assistant, which also sends information to Microsoft)** \*\*\*

reg add "HKLM\SOFTWARE\Policies\Microsoft\Windows\Windows Search" /v "AllowCortana" /t REG\_DWORD /d  $0/f$ 

\*\*\* **Disable Cortana Telemetry** \*\*\*

reg add "HKLM\COMPONENTS\DerivedData\Components\amd64\_microsoft-windowsc..lemetry.lib.cortana\_31bf3856ad364e35\_10.0.10240.16384\_none\_40ba2ec3d03bceb0" /v "f!dss-winrttelemetry.js" /t REG DWRD /d 0 /f

reg add "HKLM\COMPONENTS\DerivedData\Components\amd64\_microsoft-windowsc..lemetry.lib.cortana\_31bf3856ad364e35\_10.0.10240.16384\_none\_40ba2ec3d03bceb0" /v "f!proactivetelemetry.js" /t REG DWRD /d 0 /f

reg add "HKLM\COMPONENTS\DerivedData\Components\amd64\_microsoft-windowsc..lemetry.lib.cortana\_31bf3856ad364e35\_10.0.10240.16384\_none\_40ba2ec3d03bceb0" /v "f!proactivetelemetry-event\_8ac43a41e5030538" /t REG\_DWORD /d 0 /f

reg add "HKLM\COMPONENTS\DerivedData\Components\amd64\_microsoft-windowsc..lemetry.lib.cortana\_31bf3856ad364e35\_10.0.10240.16384\_none\_40ba2ec3d03bceb0" /v "f!proactivetelemetry-inter\_58073761d33f144b" /t REG\_DWORD /d 0 /f

\*\*\* Hide the search box from taskbar. You can still search by pressing the Win key and start typing what you're looking **for** \*\*\*

REM 0 = hide completely, 1 = show only icon, 2 = show long search box

reg add "HKCU\SOFTWARE\Microsoft\Windows\CurrentVersion\Search" /v "SearchboxTaskbarMode" /t REG DWRD /d 0 /f

\*\*\* **Disable MRU lists (jump lists) of XAML apps in Start Menu** \*\*\*

reg add "HKCU\SOFTWARE\Microsoft\Windows\CurrentVersion\Explorer\Advanced" /v "Start\_TrackDocs" /t REG\_DWORD /d 0 /f

\*\*\* Set Windows Explorer to start on This PC instead of Quick Access \*\*\*

REM  $1 =$  This PC,  $2 =$  Quick access

reg add "HKCU\SOFTWARE\Microsoft\Windows\CurrentVersion\Explorer\Advanced" /v "LaunchTo" /t REG\_DWORD /d 1 /f

\*\*\* **Show Computer shortcut on desktop** \*\*\*

REM  $0 =$  show icon,  $1 =$  don't show icon

reg add "HKCU\Software\Microsoft\Windows\CurrentVersion\Explorer\HideDesktopIcons\NewStartPanel" /v "{20D04FE0-3AEA-1069-A2D8-08002B30309D}" /t REG\_DWORD /d 0 /f

\*\*\* **Show Network shortcut on desktop** \*\*\*

REM  $0 =$  show icon,  $1 =$  don't show icon

reg add "HKCU\Software\Microsoft\Windows\CurrentVersion\Explorer\HideDesktopIcons\NewStartPanel" /v "{F02C1A0D-BE21-4350-88B0-7367FC96EF3C}" /t REG\_DWORD /d 0 /f

```
*** Change Clock and Date formats 24H, metric (Sign out required to see changes) *** 
reg add "HKCU\Control Panel\International" /v "iMeasure" /t REG_SZ /d "0" /f 
reg add "HKCU\Control Panel\International" /v "iNegCurr" /t REG_SZ /d "1" /f 
reg add "HKCU\Control Panel\International" /v "iTime" /t REG_SZ /d "1" /f 
reg add "HKCU\Control Panel\International" /v "sShortDate" /t REG_SZ /d "yyyy/MM/dd" /f 
reg add "HKCU\Control Panel\International" /v "sShortTine" /t REG_SZ /d "HH:mm" /f
reg add "HKCU\Control Panel\International" /v "sTimeFormat" /t REG_SZ /d "H:mm:ss" /f
```

```
*** Set Notepad to Arial font, Size 11, Hebrew script charset, WordWrap On **** 
reg add "HKCU\SOFTWARE\Microsoft\Notepad" /v "iPointSize" /t REG_DWND /d 110 /f
reg add "HKU\SOFTWAR\Microsoft\Notepad" /v "fWap" /t REG DWRD /d 1 /f
reg add "HKCU\SOFTWARE\Microsoft\Notepad" /v "lfCharSet" /t REG_DWORD /d 177 /f 
reg add "HKCU\SOFTWARE\Microsoft\Notepad" /v "lfFaceName" /t REG_SZ /d "Arial" /f
```
\*\*\* **Add "Take Ownership" on right-click menu of files & folders (with shield icon)** - **NOT WORKING WELL!!** \*\*\* REM \*\*\* NOTE TO SELF: When running an individual command directly in CMD, use **^%**. REM \*\*\* NOTE TO SELF: When running a CMD script in CMD file, use **%%** \*\*\* REM \*\*\* NOTE TO SELF: Also, the quotes surrounding the variable must be preceded with \ symbol (backslash) \*\*\* reg add "HKEY CLASSES\_ROOT\\*\shell\runas" /f reg add "HKEY CLASSES\_ROOT\\*\shell\runas" /ve /t REG\_SZ /d "Take ownership" /f reg add "HKEY\_CLASSES\_ROOT\\*\shell\runas" /v "HasLUAShield" /t REG\_SZ /d "" /f reg add "HKEY\_CLASSES\_ROOT\\*\shell\runas" /v "NoWorkingDirectory" /t REG\_SZ /d "" /f reg add "HKEY\_CLASSES\_ROOT\\*\shell\runas\command" /f reg add "HKEY\_CLASSES\_ROOT\\*\shell\runas\command" /ve /t REG\_SZ /d "cmd.exe /c takeown /f \"%%1\" /a && icacls \"%%1\" /grant administrators:F" /f reg add "HEY\_CLASSES\_ROOT\\*\shell\runas\command" /v "IsolatedCommand" /t REG\_SZ /d "cml.exe /c takeown /f \"%%1\" /a && icacls \"%%1\" /grant administrators:F" /f reg add "HKEY\_CLASSES\_ROOT\Directory\shell\runas" /f reg add "HKEY\_CLASSES\_ROOT\Directory\shell\runas" /ve /t REG\_SZ /d "Take ownership" /f reg add "HKEY\_CLASSES\_ROOT\Directory\shell\runas" /v "HasLUAShield" /t REG\_SZ /d "" /f reg add "HCY\_CLASSES\_ROOT\Directory\shell\runas" /v "NoWorkingDirectory" /t REG\_SZ /d "" /f reg add "HCY\_CLASSES\_ROOT\Directory\shell\runas\command" /f reg add "HKEY\_CLASSES\_ROOT\Directory\shell\runas\command" /ve /t REG\_SZ /d "cml.exe /c takeown /f \"%%1\" /a /r /d y && icacls \"%%1\" /grant Administrators:F /t" /f reg add "HKEY\_CLASSES\_ROOT\Directory\shell\runas\command" /v "IsolatedCommand" /t REG\_SZ /d "cmd.exe /c takeown /f \"%%1\" /a /r /d y && icacls \"%%1\" /grant Administrators:F /t" /f

\*\*\* **Change Mouse cursors to Extra Large Black** \*\*\*

REM \*\*\* NOTE TO SELF: When running an individual command directly in CMD, use ^%. When running a CMD script file in CMD, use %% \*\*\* REM \*\*\* NOTE TO SELF: When changing/adding registry keys, system locations that are surrounded by the % symbol, it must be written as %%, as long as the string is WITHOUT quotes \*\*\* reg add "HKCU\Control Panel\Cursors" /ve /t REG\_SZ /d "Windows Black (extra large)" /f reg add "HKCU\Control Panel\Cursors" /v "Hand" /t REG\_EXPAND\_SZ /d %%SystemRoot%%\cursors\aero\_link\_xl.cur /f reg add "HKCU\Control Panel\Cursors" /v "Arrow" /t REG\_EXPAND\_SZ /d %%SystemRoot%%\cursors\arrow\_rl.cur /f reg add "HKCU\Control Panel\Cursors" /v "IBeam" /t REG\_EXPAND\_SZ /d %%SystemRoot%%\cursors\beam\_rl.cur /f reg add "HKCU\Control Panel\Cursors" /v "Wait" /t REG\_EXPAND\_SZ /d %%SystemRoot%%\cursors\busy\_rl.cur /f reg add "HKCU\Control Panel\Cursors" /v "Crosshair" /t REG\_EXPAND\_SZ /d %%SystemRoot%%\cursors\cross\_rl.cur /f reg add "HKCU\Control Panel\Cursors" /v "Help" /t REG\_EXPAND\_SZ /d %%SystemRoot%%\cursors\help\_rl.cur /f reg add "HKCU\Control Panel\Cursors" /v "SizeAll" /t REG\_EXPAND\_SZ /d %%SystemRoot%%\cursors\move\_rl.cur /f reg add "HKCU\Control Panel\Cursors" /v "No" /t REG\_EXPAND\_SZ /d %%SystemRoot%%\cursors\no\_rl.cur /f reg add "HKCU\Control Panel\Cursors" /v "NWPen" /t REG\_EXPAND\_SZ /d %%SystemRoot%%\cursors\pen\_rl.cur /f reg add "HKCU\Control Panel\Cursors" /v "SizeNESW" /t REG\_EXPAND\_SZ /d %%SystemRoot%%\cursors\size1\_rl.cur /f reg add "HKCU\Control Panel\Cursors" /v "SizeNWSE" /t REG\_EXPAND\_SZ /d %%SystemRoot%%\cursors\size2\_rl.cur /f reg add "HKCU\Control Panel\Cursors" /v "SizeWE" /t REG\_EXPAND\_SZ /d %%SystemRoot%%\cursors\size3\_rl.cur /f reg add "HCU\Control Panel\Cursors" /v "SizeNS" /t REG EXPAND SZ /d %%SystemRoot%%\cursors\size4\_rl.cur /f reg add "HKCU\Control Panel\Cursors" /v "UpArrow" /t REG\_EXPAND\_SZ /d %%SystemRoot%%\cursors\up\_rl.cur /f reg add "HKCU\Control Panel\Cursors" /v "AppStarting" /t REG\_EXPAND\_SZ /d %%SystemRoot%%\cursors\wait\_rl.cur /f

\*\*\* **Lock the Taskbar** \*\*\*

reg add "HKCU\SOFTWARE\Microsoft\Windows\CurrentVersion\Explorer\Advanced" /v "TaskbarSizeMove" /t REG $IMRD$  /d 0 /f

\*\*\* **Delay Taskbar thumbnail pop-ups to 10 seconds** \*\*\*

reg add "HKCU\Software\Microsoft\Windows\CurrentVersion\Explorer\Advanced" /v "ExtendedUIHoverTime" /t REG\_DWORD /d "10000" /f

\*\*\* **Turn OFF Sticky Keys when SHIFT is pressed 5 times** \*\*\* REM 506 = Off, 510 = On (default)

reg add "HKCU\Control Panel\Accessibility\StickyKeys" /v "Flags" /t REG\_SZ /d "506" /f

\*\*\* **Turn OFF Filter Keys when SHIFT is pressed for 8 seconds** \*\*\*

REM 122 = Off, 126 = On (default)

reg add "HKCU\Control Panel\Accessibility\Keyboard Response" /v "Flags" /t REG\_SZ /d "122" /f

\*\*\* **Underline keyboard shortcuts and access keys** \*\*\*

#### reg add "HKCU\Control Panel\Accessibility\Keyboard Preference" /v "On" /t REG\_SZ /d 1 /f

\*\*\* **Use Windows Photo Viewer to open photo files (Enterprise LTSB default is MSPAINT)** \*\*\* reg add "HKCU\Software\Classes\.jpg" /ve /t REG\_SZ /d "PhotoViewer.FileAssoc.Tiff" /f reg add "HKCU\Software\Classes\.jpeg" /ve /t REG\_SZ /d "PhotoViewer.FileAssoc.Tiff" /f reg add "HKCU\Software\Classes\.gif" /ve /t REG\_SZ /d "PhotoViewer.FileAssoc.Tiff" /f reg add "HKCU\Software\Classes\.png" /ve /t REG\_SZ /d "PhotoViewer.FileAssoc.Tiff" /f reg add "HKCU\Software\Classes\.bmp" /ve /t REG\_SZ /d "PhotoViewer.FileAssoc.Tiff" /f reg add "HKCU\Software\Classes\.tiff" /ve /t REG\_SZ /d "PhotoViewer.FileAssoc.Tiff" /f reg add "HKCU\Software\Classes\.ico" /ve /t REG\_SZ /d "PhotoViewer.FileAssoc.Tiff" /f reg add "HKCR\Applications\photoviewer.dll\shell\open" /v "MuiVerb" /t REG\_SZ /d "[@photoviewer.dll,](mailto:@photoviewer.dll)-3043" /f reg add "HKCR\Applications\photoviewer.dll\shell\open\command" /ve /t REG\_EXPAND\_SZ /d "%%SystemRoot%%\System32\rundll32.exe \"%%ProgramFiles%%\Windows Photo Viewer\PhotoViewer.dll\", ImageView\_Fullscreen %%1" /f reg add "HKCR\Applications\photoviewer.dll\shell\open\DropTarget" /v "Clsid" /t REG\_SZ /d "{FFE2A43C-56B9-4bf5-9A79-CC6D4285608A}" /f reg add "HKCR\Applications\photoviewer.dll\shell\print\command" /ve /t REG\_EXPAND\_SZ /d "%%SystemRoot%%\System32\rundll32.exe \"%%ProgramFiles%%\Windows Photo Viewer\PhotoViewer.dll\", ImageView\_Fullscreen %%1" /f reg add "HKCR\Applications\photoviewer.dll\shell\print\DropTarget" /v "Clsid" /t REG\_SZ /d "{60fd46de-f830-4894-a628-6fa81bc0190d}" /f

\*\*\* **Remove 3D Objects**\*\*\*

reg delete "HKLMSOFTWARE\Microsoft\Windows\CurrentVersion\Explorer\FolderDescriptions\{31C0DD25-9439-4F12-BF41-7FF4EDA38722}" /f

reg delete

"HKLM\SOFTWARE\Wow6432Node\Microsoft\Windows\CurrentVersion\Explorer\FolderDescriptions\{31C0DD25- 9439-4F12-BF41-7FF4EDA38722}" /f

\*\*\* **Remove CameraRollLibrary** \*\*\*

```
reg delete "HKLM\SOFTWARE\Microsoft\Windows\CurrentVersion\Explorer\FolderDescriptions\{2B20DF75-
1EDA-4039-8097-38798227D5B7}" /f
```
reg delete

"HKLM\SOFTWARE\Wow6432Node\Microsoft\Windows\CurrentVersion\Explorer\FolderDescriptions\{2B20DF75- 1EDA-4039-8097-38798227D5B7}" /f

\*\*\* **Remove Libraries - RISKY!!** \*\*\*

reg delete "HKLM\SOFTWARE\Microsoft\Windows\CurrentVersion\Explorer\FolderDescriptions\{1B3EA5DC-B587-4786-B4EF-BD1DC332AEAE}" /f

reg delete "HKLM\SOFTWARE\Microsoft\Windows\CurrentVersion\Explorer\UsersLibraries" /f

reg delete "HKLM\SOFTWARE\Microsoft\Windows\CurrentVersion\Explorer\Desktop\NameSpace\{031E4825- 7B94-4dc3-B131-E946B44C8DD5}" /f

reg delete "HKLM\SOFTWARE\Microsoft\Windows\CurrentVersion\Explorer\FolderTypes\{59BD6DD1-5CEC-4d7e-9AD2-ECC64154418D}" /f

reg delete "HKLM\SOFTWARE\Microsoft\Windows\CurrentVersion\Explorer\FolderTypes\{C4D98F09-6124-4fe0- 9942-826416082DA9}" /f

reg delete

"HKLM\SOFTWARE\Wow6432Node\Microsoft\Windows\CurrentVersion\Explorer\FolderDescriptions\{1B3EA5DC-B587-4786-B4EF-BD1DC332AEAE}" /f

reg delete

"HKLM\SOFTWARE\Wow6432Node\Microsoft\Windows\CurrentVersion\Explorer\Desktop\NameSpace\{031E4825- 7B94-4dc3-B131-E946B44C8DD5}" /f

reg delete

"HKLM\SOFTWARE\Wow6432Node\Microsoft\Windows\CurrentVersion\Explorer\FolderTypes\{59BD6DD1-5CEC-4d7e-9AD2-ECC64154418D}" /f

reg delete

"HKLM\SOFTWARE\Wow6432Node\Microsoft\Windows\CurrentVersion\Explorer\FolderTypes\{C4D98F09-6124- 4fe0-9942-826416082DA9}" /f

reg delete "HKLM\SOFTWARE\Wow6432Node\Microsoft\Windows\CurrentVersion\Explorer\UsersLibraries" /f

reg delete "HKCU\SOFTWARE\Classes\Local Settings\MuiCache\1\52C64B7E" /v "@C:\Windows\system32\windows.storage.dll,-50691" /f

C:\Windows\System32\setaclx64 -on

"HKLM\SOFTWARE\Wow6432Node\Microsoft\Windows\CurrentVersion\SettingSync\WindowsSettingHandlers\UserL ibraries" -ot reg -actn setowner -ownr "n:Administrators" -rec yes

C:\Windows\System32\setaclx64 -on

"HKLM\SOFTWARE\Wow6432Node\Microsoft\Windows\CurrentVersion\SettingSync\WindowsSettingHandlers\UserL ibraries" - ot reg - actn ace - ace "m Administrators; p: full" - rec yes

reg delete

"HKLM\SOFTWARE\Wow6432Node\Microsoft\Windows\CurrentVersion\SettingSync\WindowsSettingHandlers\UserL ibraries" /f

C: \Windows\System\$2\setaclx64 - on

"HKLM\SOFTWARE\Wow6432Node\Microsoft\Windows\CurrentVersion\SettingSync\Namespace\Windows\UserLibrar ies" -ot reg -actn setowner -ownr "n:Administrators" -rec yes

C:\Windows\System32\setaclx64 -on

"HKLM\SOFTWARE\Wow6432Node\Microsoft\Windows\CurrentVersion\SettingSync\Namespace\Windows\UserLibrar ies" - ot reg - actn ace - ace "n: Administrators; p: full" - rec ves

reg delete

"HKLM\SOFTWARE\Wow6432Node\Microsoft\Windows\CurrentVersion\SettingSync\Namespace\Windows\UserLibrar ies" /f

C: \Windows\System32\setaclx64 - on "HKLM\SOFTWARE\Wow6432Node\Microsoft\Windows\CurrentVersion\Explorer\CommandStore\shell\Windows.NavP aneShowLibraries" -ot reg -actn setowner -ownr "n:Administrators" -rec yes C:\Windows\System32\setaclx64 -on "HKLM\SOFTWARE\Wow6432Node\Microsoft\Windows\CurrentVersion\Explorer\CommandStore\shell\Windows.NavP aneShowLibraries" -ot reg -actn ace -ace "n:Administrators;p:full" -rec yes reg delete "HKLM\SOFTWARE\Wow6432Node\Microsoft\Windows\CurrentVersion\Explorer\CommandStore\shell\Windows.NavP aneShowLibraries" /f C: \Windows\System82\setaclx64 - on "HKLM\SOFTWARE\Microsoft\Windows\CurrentVersion\SettingSync\Namespace\Windows\UserLibraries" -ot reg -actn setowner -ownr "n:Administrators" -rec yes C: \Windows\System\$2\setaclx64 - on "HKLM\SOFTWARE\Microsoft\Windows\CurrentVersion\SettingSync\Namespace\Windows\UserLibraries" -ot reg -actn ace -ace "n: Administrators: p: full" - rec ves reg delete "HKLM\SOFTWARE\Microsoft\Windows\CurrentVersion\SettingSync\Namespace\Windows\UserLibraries" /f C:\Windows\System32\setaclx64 -on "HKLM\SOFTWARE\Microsoft\Windows\CurrentVersion\SettingSync\WindowsSettingHandlers\UserLibraries" ot reg -actn setowner -ownr "n:Administrators" -rec yes C:\Windows\System\$2\setaclx64 - on "HKLM\SOFTWARE\Microsoft\Windows\CurrentVersion\SettingSync\WindowsSettingHandlers\UserLibraries" ot reg -actn ace -ace "n:Administrators;p:full" -rec yes reg delete "HKLM\SOFTWARE\Microsoft\Windows\CurrentVersion\SettingSync\WindowsSettingHandlers\UserLibraries" /f C:\Windows\System32\setaclx64 -on "HKLM\SOFTWARE\Microsoft\Windows\CurrentVersion\Explorer\CommandStore\shell\Windows.NavPaneShowLibra ries" -ot reg -actn setowner -ownr "n:Administrators" -rec yes C: \Windows\System\$2\setaclx64 - on "HKLM\SOFTWARE\Microsoft\Windows\CurrentVersion\Explorer\CommandStore\shell\Windows.NavPaneShowLibra ries" -ot reg -actn ace -ace "n:Administrators;p:full" -rec yes reg delete "HKLM\SOFTWARE\Microsoft\Windows\CurrentVersion\Explorer\CommandStore\shell\Windows.NavPaneShowLibra ries" /f C:\Windows\System32\setaclx64 -on "HKEY\_CLASSES\_ROOT\CLSID\{c51b83e5-9edd-4250-b45a-da672ee3c70e}" ot reg -actn setowner -ownr "n:Administrators" -rec yes C:\Windows\System82\setaclx64 -on "HCY\_CLASSES\_ROOT\CLSID\{c51b83e5-9edd-4250-b45a-da672ee3c70e}" ot reg -actn ace -ace "n:Administrators;p:full" -rec yes reg delete "HKEY\_CLASSES\_ROOT\CLSID\{c51b83e5-9edd-4250-b45a-da672ee3c70e}" /f C:\Windows\System32\setaclx64 -on "HCY\_CLASSES\_ROOT\Ww6432Node\CLSID\{c51b83e5-9edd-4250-b45ada672ee3c70e}" -ot reg -actn setowner -ownr "n:Administrators" -rec yes C:\Windows\System32\setaclx64 -on "HKEY\_CLASSES\_ROOT\Wow6432Node\CLSID\{c51b83e5-9edd-4250-b45ada672ee3c70e}" -ot reg -actn ace -ace "n:Administrators;p:full" -rec yes reg delete "HKEY\_CLASSES\_ROOT\Wow6432Node\CLSID\{c51b83e5-9edd-4250-b45a-da672ee3c70e}" /f C:\Windows\System32\setaclx64 -on "HCY\_CLASSES\_ROOT\CLSID\{e9711a2f-350f-4ec1-8ebd-21245a8b9376}" ot reg -actn setowner -ownr "n:Administrators" -rec yes

C:\Windows\System32\setaclx64 -on "HKEY\_CLASSES\_ROOT\CLSID\{e9711a2f-350f-4ec1-8ebd-21245a8b9376}" ot reg -actn ace -ace "n:Administrators;p:full" -rec yes

reg delete "HKEY\_CLASSES\_ROOT\CLSID\{e9711a2f-350f-4ec1-8ebd-21245a8b9376}" /f

C:\Windows\System32\setaclx64 -on "HKEY\_CLASSES\_ROOT\CLSID\{1CF324EC-F905-4c69-851A-DDC8795F71F2}" ot reg -actn setowner -ownr "n:Administrators" -rec yes

C:\Windows\System32\setaclx64 -on "HCY\_CLASSES\_ROOT\CLSID\{1CF324EC-F905-4c69-851A-DDC8795F71F2}" ot reg -actn ace -ace "n:Administrators;p:full" -rec yes

reg delete "HKEY\_CLASSES\_ROOT\CLSID\{1CF324EC-F905-4c69-851A-DDC8795F71F2}" /f

C:\Windows\System32\setaclx64 -on "HCY\_CLASSES\_ROOT\Ww6432Node\CLSID\{1CF324EC-F905-4c69-851A-DDC8795F71F2}" -ot reg -actn setowner -ownr "n:Administrators" -rec yes

C:\Windows\System82\setaclx64 -on "HKEY\_CLASSES\_ROOT\Ww6432Node\CLSID\{1CF324EC-F905-4c69-851A-DDC8795F71F2}" -ot reg -actn ace -ace "n:Administrators;p:full" -rec yes

reg delete "HKEY\_CLASSES\_ROOT\Wow6432Node\CLSID\{1CF324EC-F905-4c69-851A-DDC8795F71F2}" /f

C:\Windows\System32\setaclx64 -on "HCY\_CLASSES\_ROOT\CLSID\{51F649D3-4EFF-42f6-A253-6D878EE1651D}" ot reg -actn setowner -ownr "n:Administrators" -rec yes

C:\Windows\System32\setaclx64 -on "HKEY\_CLASSES\_ROOT\CLSID\{51F649D3-4BFF-42f6-A253-6D878BE1651D}" ot reg -actn ace -ace "n:Administrators;p:full" -rec yes

reg delete "HKEY\_CLASSES\_ROOT\CLSID\{51F649D3-4BFF-42f6-A253-6D878BE1651D}" /f

C:\Windows\System82\setaclx64 -on "HCY\_CLASSES\_ROOT\Ww6432Node\CLSID\{51F649D8-4EFF-42f6-A253-6D878BE1651D}" -ot reg -actn setowner -ownr "n:Administrators" -rec yes

C:\Windows\System32\setaclx64 -on "HEY\_CLASSES\_ROOT\Ww6432Node\CLSID\{51F649D8-4EFF-42f6-A253-6D878BE1651D}" -ot reg -actn ace -ace "n:Administrators;p:full" -rec yes

reg delete "HKEY\_CLASSES\_ROOT\Wow6432Node\CLSID\{51F649D3-4BFF-42f6-A253-6D878BE1651D}" /f

C:\Windows\System32\setaclx64 -on "HKEY\_CLASSES\_ROOT\CLSID\{896664F7-12E1-490f-8782-C0835AFD98FC}" ot reg -actn setowner -ownr "n:Administrators" -rec yes

C:\Windows\System82\setaclx64 -on "HKEY\_CLASSES\_ROOT\CLSID\{896664F7-12E1-490f-8782-C0835AFD98FC}" ot reg -actn ace -ace "n:Administrators;p:full" -rec yes

reg delete "HKEY\_CLASSES\_ROOT\CLSID\{896664F7-12E1-490f-8782-C0835AFD98FC}" /f

C:\Windows\System82\setaclx64 -on "HKEY\_CLASSES\_ROOT\Ww6432Node\CLSID\{896664F7-12E1-490f-8782-C0835AFD98FC}" -ot reg -actn setowner -ownr "n:Administrators" -rec yes

C:\Windows\System32\setaclx64 -on "HKEY\_CLASSES\_ROOT\Wow6432Node\CLSID\{896664F7-12E1-490f-8782- C0835AFD98FC}" -ot reg -actn ace -ace "n:Administrators;p:full" -rec yes

reg delete "HKEY\_CLASSES\_ROOT\Wow6432Node\CLSID\{896664F7-12E1-490f-8782-C0835AFD98FC}" /f

C:\Windows\System32\setaclx64 -on "HKEY\_CLASSES\_ROOT\CLSID\{031E4825-7B94-4dc3-B131-E946B44C8DD5}" ot reg -actn setowner -ownr "n:Administrators" -rec yes

C:\Windows\System32\setaclx64 -on "HKEY\_CLASSES\_ROOT\CLSID\{031E4825-7B94-4dc3-B131-E946B44C8DD5}" ot reg -actn ace -ace "n:Administrators;p:full" -rec yes

reg delete "HKEY\_CLASSES\_ROOT\CLSID\{031E4825-7B94-4dc3-B131-E946B44C8DD5}" /f

C:\Windows\System32\setaclx64 -on "HCY\_CLASSES\_ROOT\Ww6432Node\CLSID\{031E4825-7B94-4dc3-B131-E946B44C8DD5}" -ot reg -actn setowner -ownr "n:Administrators" -rec yes

C:\Windows\System32\setaclx64 -on "HKEY\_CLASSES\_ROOT\Wow6432Node\CLSID\{031E4825-7B94-4dc3-B131- E946B44C8DD5}" -ot reg -actn ace -ace "n:Administrators;p:full" -rec yes

reg delete "HKEY\_CLASSES\_ROOT\Wow6432Node\CLSID\{031E4825-7B94-4dc3-B131-E946B44C8DD5}" /f

\*\*\* **Remove "Show Libraries" from Folder Options -> View tab (Advanced Settings)** \*\*\*

reg delete "HKLM\SOFTWARE\Microsoft\Windows\CurrentVersion\Explorer\Advanced\NavPane\ShowLibraries"  $/$ f

\*\*\* **Remove PublicLibraries** \*\*\*

reg delete "HKLM\SOFTWARE\Microsoft\Windows\CurrentVersion\Explorer\FolderDescriptions\{48daf80be6cf-4f4e-b800-0e69d84ee384}" /f

reg delete

"HKLM\SOFTWARE\Wow6432Node\Microsoft\Windows\CurrentVersion\Explorer\FolderDescriptions\{48daf80be6cf-4f4e-b800-0e69d84ee384}" /f

\*\*\* **Remove UsersLibrariesFolder** \*\*\*

reg delete "HKLMSOFTVARE\Microsoft\Windows\CurrentVersion\Explorer\FolderDescriptions\{A302545D-DEFF-464b-ABE8-61C8648D939B}" /f

reg delete

"HKLM\SOFTWARE\Wow6432Node\Microsoft\Windows\CurrentVersion\Explorer\FolderDescriptions\{A302545D-DEFF-464b-ABE8-61C8648D939B}" /f

\*\*\* **Remove DocumentsLibrary** \*\*\*

reg delete "HKLM\SOFTWARE\Microsoft\Windows\CurrentVersion\Explorer\FolderDescriptions\{7b0db17d-9cd2-4a93-9733-46cc89022e7c}" /f

reg delete "HKLM\SOFTWARE\Wow6432Node\Microsoft\Windows\CurrentVersion\Explorer\FolderDescriptions\{7b0db17d-9cd2-4a93-9733-46cc89022e7c}" /f

\*\*\* **Remove Music, Pictures & Videos from Start Menu places (Settings > Personalization > Start > Choose which folders appear on Start)** \*\*\*

del "C:\ProgramData\Microsoft\Windows\Start Menu Places\05 - Music.lnk"

del "C:\ProgramData\Microsoft\Windows\Start Menu Places\06 - Pictures.lnk"

del "C:\ProgramData\Microsoft\Windows\Start Menu Places\07 - Videos.lnk"

\*\*\* **Remove Music, Pictures & Videos from Libraries** \*\*\*

del "C:\Users\Win10user\AppData\Roaming\Microsoft\Windows\Libraries\Music.library-ms"

del "C:\Users\Win10user\AppData\Roaming\Microsoft\Windows\Libraries\Pictures.library-ms"

del "C:\Users\Win10user\AppData\Roaming\Microsoft\Windows\Libraries\Videos.library-ms"

\*\*\* **Remove Music (appears under This PC in File Explorer)** \*\*\* reg delete "HKCU\SOFTWARE\Microsoft\Windows\CurrentVersion\Explorer\Shell Folders" /v "My Music" /f reg delete "HKY\_USERS\.DEFAULT\Software\Microsoft\Windows\CurrentVersion\Explorer\Shell Folders" /v "My Music" /f reg delete "HKCU\SOFTWARE\Microsoft\Windows\CurrentVersion\Explorer\User Shell Folders" /v "My Music" /f reg delete "HKY CLASSES\_ROOT\SystemFileAssociations\MWmsic" /f reg delete "HAMSOFTWAR\Microsoft\Windows\CurrentVersion\Explorer\Shell Folders" /v "CommonMusic" /f reg delete "HKY\_USERS\.DEFAULT\Software\Microsoft\Windows\CurrentVersion\Explorer\User Shell Folders" /v "My Music" /f reg delete "HKEY\_USERS\S-1-5-19\SOFTWARE\Microsoft\Windows\CurrentVersion\Explorer\User Shell Folders" /v "My Music" /f reg delete "HKEY\_USERS\S-1-5-20\SOFTWARE\Microsoft\Windows\CurrentVersion\Explorer\User Shell Folders" /v "My Music" /f reg delete "HMMSOFTWARE\Microsoft\Windows\CurrentVersion\Explorer\FolderDescriptions\{4BD8D571-6D19-48D3-BE97-422220080E43}" /f reg delete "HKLM\SOFTWARE\Microsoft\Windows\CurrentVersion\Explorer\FolderDescriptions\{2112AB0A-C86A-4ffe-A368-0DE96E47012E}" /f reg delete "HKLM\SOFTWARE\Microsoft\Windows\CurrentVersion\Explorer\FolderDescriptions\{DE92C1C7- 837F-4F69-A3BB-86E631204A23}" /f reg delete "HKLMSOFTVARE\Microsoft\Windows\CurrentVersion\Explorer\FolderDescriptions\{a0c69a99-21c8-4671-8703-7934162fcf1d}" /f reg delete "HKLMSOFTVARE\Microsoft\Windows\CurrentVersion\Explorer\FolderDescriptions\{3214FAB5-9757-4298-BB61-92A9DEAA44FF}" /f reg delete "HKLM\SOFTWARE\Microsoft\Windows\CurrentVersion\Explorer\MyComputer\NameSpace\{1CF1260C-4DD0-4ebb-811F-33C572699FDE}" /f reg delete "HKLM\SOFTWARE\Microsoft\Windows\CurrentVersion\Explorer\MyComputer\NameSpace\{3dfdf296 dbec-4fb4-81d1-6a3438bcf4de}" /f reg delete "HKLM\SOFTWARE\Microsoft\Windows\CurrentVersion\Explorer\User Shell Folders" /v "CommonMusic" /f reg delete "HKLMSOFTWARE\Ww6432Node\Microsoft\Windows\CurrentVersion\Explorer\Shell Folders" /v "CommonMusic" /f reg delete "HKLM\SOFTWARE\Wow6432Node\Microsoft\Windows\CurrentVersion\Explorer\User Shell Folders" /v "CommonMusic" /f reg delete "HKLM\SOFTWARE\Wow6432Node\Microsoft\Windows\CurrentVersion\Explorer\FolderDescriptions\{2112AB0A-C86A-4ffe-A368-0DE96E47012E}" /f reg delete "HKLM\SOFTWARE\Wow6432Node\Microsoft\Windows\CurrentVersion\Explorer\FolderDescriptions\{DE92C1C7- 837F-4F69-A3BB-86E631204A23}" /f reg delete "HKLM\SOFTWARE\Wow6432Node\Microsoft\Windows\CurrentVersion\Explorer\FolderDescriptions\{3214FAB5- 9757-4298-BB61-92A9DEAA44FF}" /f reg delete "HKLM\SOFTWARE\Wow6432Node\Microsoft\Windows\CurrentVersion\Explorer\FolderDescriptions\{4BD8D571- 6D19-48D3-BE97-422220080E43}" /f reg delete "HKLM\SOFTWARE\Wow6432Node\Microsoft\Windows\CurrentVersion\Explorer\MyComputer\NameSpace\{3dfdf296 dbec-4fb4-81d1-6a3438bcf4de}" /f reg delete "HKLM\SOFTWARE\Wow6432Node\Microsoft\Windows\CurrentVersion\Explorer\MyComputer\NameSpace\{1CF1260C-4DD0-4ebb-811F-33C572699FDE}" /f

reg delete

"HKLM\SOFTWARE\Wow6432Node\Microsoft\Windows\CurrentVersion\Explorer\FolderDescriptions\{a0c69a99- 21c8-4671-8703-7934162fcf1d}" /f

reg delete "HKLM\SOFTWARE\Microsoft\Windows\CurrentVersion\Explorer\FolderTypes\{3f2a72a7-99fa-4ddba5a8-c604edf61d6b}" /f

C:\Windows\System82\setaclx64 -on "HKEY\_CLASSES\_ROOT\CLSID\{1CF1260C-4DD0-4ebb-811F-33C572699FDE}" ot reg -actn setowner -ownr "n:Administrators" -rec yes

C:\Windows\System32\setaclx64 -on "HKEY\_CLASSES\_ROOT\CLSID\{1CF1260C-4DD0-4ebb-811F-33C572699FDE}" ot reg -actn ace -ace "n:Administrators;p:full" -rec yes

reg delete "HKEY\_CLASSES\_ROOT\CLSID\{1CF1260C-4DD0-4ebb-811F-33C572699FDE}" /f

C:\Windows\System32\setaclx64 -on "HKEY\_CLASSES\_ROOT\CLSID\{3dfdf296-dbec-4fb4-81d1-6a3438bcf4de}" ot reg -actn setowner -ownr "n:Administrators" -rec yes

C:\Windows\System82\setaclx64 -on "HKEY\_CLASSES\_ROOT\CLSID\{3dfdf296-dbec-4fb4-81d1-6a3438bcf4de}" ot reg -actn ace -ace "n:Administrators;p:full" -rec yes

reg delete "HKEY\_CLASSES\_ROOT\CLSID\{3dfdf296-dbec-4fb4-81d1-6a3438bcf4de}" /f

C:\Windows\System32\setaclx64 -on "HEY\_CLASSES\_ROOT\Wv6432Node\CLSID\{1CF1260C-4DD0-4ebb-811F-33C572699FDE}" -ot reg -actn setowner -ownr "n:Administrators" -rec yes

C:\Windows\System32\setaclx64 -on "HKEY\_CLASSES\_ROOT\Wow6432Node\CLSID\{1CF1260C-4DD0-4ebb-811F-33C572699FDE}" -ot reg -actn ace -ace "n:Administrators;p:full" -rec yes

reg delete "HKEY\_CLASSES\_ROOT\Wow6432Node\CLSID\{1CF1260C-4DD0-4ebb-811F-33C572699FDE}" /f

C:\Windows\System22\setaclx64 -on "HEY\_CLASSES\_ROOT\Ww6432Node\CLSID\{3dfdf296-dbec-4fb4-81d1-6a3438bcf4de}" -ot reg -actn setowner -ownr "n:Administrators" -rec yes

C:\Windows\System32\setaclx64 -on "HEY\_CLASSES\_ROOT\Ww6432Node\CLSID\{3dfdf296-dbec-4fb4-81d1-6a3438bcf4de}" -ot reg -actn ace -ace "n:Administrators;p:full" -rec yes

reg delete "HKEY\_CLASSES\_ROOT\Wow6432Node\CLSID\{3dfdf296-dbec-4fb4-81d1-6a3438bcf4de}" /f

\*\*\* **Remove Pictures (appears under This PC in File Explorer)** \*\*\*

reg delete "HKCU\SOFTWARE\Microsoft\Windows\CurrentVersion\Explorer\Shell Folders" /v "My Pictures" /f

reg delete "HKCU\SOFTWARE\Microsoft\Windows\CurrentVersion\Explorer\User Shell Folders" /v "My Pictures" /f

reg delete "HKEY\_CLASSES\_ROOT\SystemFileAssociations\MyPictures" /f

reg delete "HKY\_USERS\.DEFAULT\Software\Microsoft\Windows\CurrentVersion\Explorer\Shell Folders" /v "My Pictures" /f

reg delete "HKY\_USERS\.DEFAULT\Software\Microsoft\Windows\CurrentVersion\Explorer\User Shell Folders" /v "My Pictures" /f

reg delete "HCY\_USERS\.DEFAULT\Software\Classes\Local Settings\MnCache\1\52C64B7E" /v "@C:\Windows\System32\Windows.UI.Immersive.dll,-38304" /f

reg delete "HKEY\_USERS\S-1-5-19\SOFTWARE\Microsoft\Windows\CurrentVersion\Explorer\User Shell Folders" /v "My Pictures" /f

reg delete "HKY\_USERS\S-1-5-20\SOFTWAR\Microsoft\Windows\CurrentVersion\Explorer\User Shell Folders" /v "My Pictures" /f

reg delete "HKLM\SOFTWARE\Microsoft\Windows\CurrentVersion\Explorer\FolderDescriptions\{A990AE9F-A03B-4e80-94BC-9912D7504104}" /f

reg delete "HALMSOFTWARE\Microsoft\Windows\CurrentVersion\Explorer\FolderDescriptions\{33E28130-4E1E-4676-835A-98395C3BC3BB}" /f

reg delete "HKLM\SOFTWARE\Microsoft\Windows\CurrentVersion\Explorer\FolderDescriptions\{0ddd015db06c-45d5-8c4c-f59713854639}" /f reg delete "HKLMSOFTVARE\Microsoft\Windows\CurrentVersion\Explorer\FolderDescriptions\{B6EBFB86-6907-413C-9AF7-4FC2ABF07CC5}" /f reg delete "HKLM\SOFTWARE\Microsoft\Windows\CurrentVersion\Explorer\FolderDescriptions\{3B193882- D3AD-4eab-965A-69829D1FB59F}" /f reg delete "HIMSOFTWARE\Microsoft\Windows\CurrentVersion\Explorer\FolderDescriptions\{69D2CF90-FC33-4FB7-9A0C-EBB0F0FCB43C}" /f reg delete "HKLM\SOFTWARE\Microsoft\Windows\CurrentVersion\Explorer\FolderDescriptions\{b7bede81 df94-4682-a7d8-57a52620b86f}" /f reg delete "HKLM\SOFTWARE\Microsoft\Windows\CurrentVersion\Explorer\Shell Folders" /v "CommonPictures" /f reg delete "HKLM\SOFTWARE\Wow6432Node\Microsoft\Windows\CurrentVersion\Explorer\FolderTypes\{0b2baaeb-0042- 4dca-aa4d-3ee8648d03e5}" /f reg delete "HKLM\SOFTWARE\Wow6432Node\Microsoft\Windows\CurrentVersion\Explorer\StartMenu\StartPanel\PinnedItem s\Pictures" /f reg delete "HKLM\SOFTWARE\Wow6432Node\Microsoft\Windows\CurrentVersion\Explorer\User Shell Folders" /v "CommonPictures" /f C:\Windows\System32\setaclx64 -on "HKLM\SOFTWARE\Microsoft\Windows\CurrentVersion\Explorer\FolderTypes\{b3690e58-e961-423b-b687- 386ebfd83239}" -ot reg -actn setowner -ownr "n:Administrators" -rec yes C:\Windows\System32\setaclx64 -on "HKLM\SOFTWARE\Microsoft\Windows\CurrentVersion\Explorer\FolderTypes\{b3690e58-e961-423b-b687- 386ebfd83239}" -ot reg -actn ace -ace "n:Administrators;p:full" -rec yes reg delete "HKLM\SOFTWARE\Microsoft\Windows\CurrentVersion\Explorer\FolderTypes\{b3690e58-e961-423bb687-386ebfd83239}" /f reg delete "HKLM\SOFTWARE\Microsoft\Windows\CurrentVersion\Explorer\FolderTypes\{c1f8339f-f312-4c97 b1c6-ecdf5910c5c0}" /f reg delete "HKLM\SOFTWARE\Microsoft\Windows\CurrentVersion\Explorer\FolderTypes\{0b2baaeb-0042-4dcaaa4d-3ee8648d03e5}" /f reg delete "HKLM\SOFTWARE\Microsoft\Windows\CurrentVersion\Explorer\FolderTypes\{4dcafe13-e6a7-4c28 be02-ca8c2126280d}" /f C:\Windows\System32\setaclx64 -on "HKLM\SOFTWARE\Wow6432Node\Microsoft\Windows\CurrentVersion\Explorer\FolderTypes\{b3690e58-e961- 423b-b687-386ebfd83239}" -ot reg -actn setowner -ownr "n:Administrators" -rec yes C:\Windows\System32\setaclx64 -on "HKLM\SOFTWARE\Wow6432Node\Microsoft\Windows\CurrentVersion\Explorer\FolderTypes\{b3690e58-e961- 423b-b687-386ebfd83239}" -ot reg -actn ace -ace "n:Administrators;p:full" -rec yes reg delete "HKLM\SOFTWARE\Wow6432Node\Microsoft\Windows\CurrentVersion\Explorer\FolderTypes\{b3690e58-e961- 423b-b687-386ebfd83239}" /f reg delete "HKLM\SOFTWARE\Wow6432Node\Microsoft\Windows\CurrentVersion\Explorer\FolderTypes\{c1f8339f-f312- 4c97-b1c6-ecdf5910c5c0}" /f reg delete "HKLM\SOFTWARE\Microsoft\Windows\CurrentVersion\Explorer\MyComputer\NameSpace\{24ad3ad4 a569-4530-98e1-ab02f9417aa8}" /f reg delete "HALMSOFTWARE\Microsoft\Windows\CurrentVersion\Explorer\User Shell Folders" /v "CommonPictures" /f

reg delete "HAMSOFTWARE\WoG432Node\Mcrosoft\Windows\CurrentVersion\Explorer\Shell Folders" /v "CommonPictures" /f reg delete "HKLM\SOFTWARE\Wow6432Node\Microsoft\Windows\CurrentVersion\Explorer\FolderDescriptions\{A990AE9F-A03B-4e80-94BC-9912D7504104}" /f reg delete "HKLM\SOFTWARE\Wow6432Node\Microsoft\Windows\CurrentVersion\Explorer\FolderDescriptions\{33E28130- 4E1E-4676-835A-98395C3BC3BB}" /f reg delete "HKLM\SOFTWARE\Wow6432Node\Microsoft\Windows\CurrentVersion\Explorer\FolderDescriptions\{0ddd015db06c-45d5-8c4c-f59713854639}" /f reg delete "HKLM\SOFTWARE\Wow6432Node\Microsoft\Windows\CurrentVersion\Explorer\FolderDescriptions\{B6EBFB86- 6907-413C-9AF7-4FC2ABF07CC5}" /f reg delete "HKLM\SOFTWARE\Wow6432Node\Microsoft\Windows\CurrentVersion\Explorer\FolderDescriptions\{69D2CF90- FC33-4FB7-9A0C-EBB0F0FCB43C}" /f reg delete "HKLM\SOFTWARE\Wow6432Node\Microsoft\Windows\CurrentVersion\Explorer\FolderDescriptions\{b7bede81 df94-4682-a7d8-57a52620b86f}" /f reg delete "HKLM\SOFTWARE\Wow6432Node\Microsoft\Windows\CurrentVersion\Explorer\MyComputer\NameSpace\{24ad3ad4 a569-4530-98e1-ab02f9417aa8}" /f C:\Windows\System32\setaclx64 -on "HKLM\SOFTWARE\Wow6432Node\Classes\CLSID\{3ADD1653-EB32-4cb0-BBD7- DFA0ABB5ACCA}" -ot reg -actn setowner -ownr "n:Administrators" -rec yes C:\Windows\System32\setaclx64 -on "HKLM\SOFTWARE\Wow6432Node\Classes\CLSID\{3ADD1653-EB32-4cb0-BBD7- DFA0ABB5ACCA}" -ot reg -actn ace -ace "n:Administrators;p:full" -rec yes reg delete "HALMSOFTVARE\Woo6432Node\Classes\CLSID\{3ADD1653-EB32-4cb0-BBD7-DFA0ABB5ACCA}" /f C:\Windows\System32\setaclx64 -on "HKLM\SOFTWARE\Wow6432Node\Classes\CLSID\{24ad3ad4-a569-4530-98e1 ab02f9417aa8}" -ot reg -actn setowner -ownr "n:Administrators" -rec yes C:\Windows\System32\setaclx64 -on "HKLM\SOFTWARE\Wow6432Node\Classes\CLSID\{24ad3ad4-a569-4530-98e1 ab02f9417aa8}" -ot reg -actn ace -ace "n:Administrators;p:full" -rec yes reg delete "HKLM\SOFTWARE\Wow6432Node\Classes\CLSID\{24ad3ad4-a569-4530-98e1-ab02f9417aa8}" /f C:\Windows\System32\setaclx64 -on "HKEY\_CLASSES\_ROOT\CLSID\{3ADD1653-EB32-4cb0-BBD7-DFA0ABB5ACCA}" ot reg -actn setowner -ownr "n:Administrators" -rec yes C:\Windows\System82\setaclx64 -on "HKEY\_CLASSES\_ROOT\CLSID\{3ADD1653-EB32-4cb0-BBD7-DFA0ABB5ACCA}" ot reg -actn ace -ace "n:Administrators;p:full" -rec yes reg delete "HKEY\_CLASSES\_ROOT\CLSID\{3ADD1653-EB32-4cb0-BBD7-DFA0ABB5ACCA}" /f C:\Windows\System32\setaclx64 -on "HKEY\_CLASSES\_ROOT\CLSID\{24ad3ad4-a569-4530-98e1-ab02f9417aa8}" ot reg -actn setowner -ownr "n:Administrators" -rec yes C:\Windows\System32\setaclx64 -on "HKEY\_CLASSES\_ROOT\CLSID\{24ad3ad4-a569-4530-98e1-ab02f9417aa8}" ot reg -actn ace -ace "n:Administrators;p:full" -rec yes reg delete "HKEY\_CLASSES\_ROOT\CLSID\{24ad3ad4-a569-4530-98e1-ab02f9417aa8}" /f C:\Windows\System32\setaclx64 -on "HCY\_CLASSES\_ROOT\Ww6432Node\CLSID\{3AID1653-EB32-4cb0-BBD7-DFA0ABB5ACCA}" -ot reg -actn setowner -ownr "n:Administrators" -rec yes C:\Windows\System32\setaclx64 -on "HCY\_CLASSES\_ROOT\Ww6432Node\CLSID\{3ADM653-EB32-4cb0-BED7-DFA0ABB5ACCA}" -ot reg -actn ace -ace "n:Administrators;p:full" -rec yes

\*\*\* **Remove Videos (appears under This PC in File Explorer)** \*\*\* reg delete "HKCU\SOFTWARE\Microsoft\Windows\CurrentVersion\Explorer\Shell Folders" /v "My Video" /f reg delete "HKLMSOFTWARE\Microsoft\Windows\CurrentVersion\Explorer\Shell Folders" /v "CommonVideo"  $/$ f reg delete "HKCU\SOFTWARE\Microsoft\Windows\CurrentVersion\Explorer\User Shell Folders" /v "My Video" /f reg delete "HKY\_USERS\.DEFAULT\Software\Microsoft\Windows\CurrentVersion\Explorer\Shell Folders" /v "My Video" /f reg delete "HKEY\_CLASSES\_ROOT\SystemFileAssociations\MyVideo" /f reg delete "HKLM\SOFTWARE\Wow6432Node\Microsoft\Windows\CurrentVersion\Explorer\User Shell Folders" /v "CommonVideo" /f reg delete "HKY\_USERS\.DEFAULT\Software\Microsoft\Windows\CurrentVersion\Explorer\User Shell Folders" /v "My Video" /f reg delete "HKEY\_USERS\S-1-5-19\SOFTWARE\Microsoft\Windows\CurrentVersion\Explorer\User Shell Folders" /v "My Video" /f reg delete "HKEY\_USERS\S-1-5-20\SOFTWARE\Microsoft\Windows\CurrentVersion\Explorer\User Shell Folders" /v "My Video" /f reg delete "HKLM\SOFTWARE\Microsoft\Windows\CurrentVersion\Explorer\FolderDescriptions\{491E922F-5643-4af4-A7EB-4E7A138D8174}" /f reg delete "HKLM\SOFTWARE\Microsoft\Windows\CurrentVersion\Explorer\FolderDescriptions\{35286a68- 3c57-41a1-bbb1-0eae73d76c95}" /f reg delete "HKLM\SOFTWARE\Microsoft\Windows\CurrentVersion\Explorer\FolderDescriptions\{18989B1D-99B5-455B-841C-AB7C74E4DDFC}" /f reg delete "HKLMSOFTVARE\Microsoft\Windows\CurrentVersion\Explorer\MyComputer\NameSpace\{f86fa3ab-70d2-4fc7-9c99-fcbf05467f3a}" /f reg delete "HKLM\SOFTWARE\Microsoft\Windows\CurrentVersion\Explorer\User Shell Folders" /v "CommonVideo" /f reg delete "HKLM\SOFTWARE\Microsoft\Windows\CurrentVersion\Explorer\FolderTypes\{51294DA1-D7B1-485b-9E9A-17CFFE33E187}" /f reg delete "HIMSOFTWARNMcrosoft\Windows\CurrentVersion\Explorer\FolderTypes\{ea25fbd7-3bf7-409eb97f-3352240903f4}" /f reg delete "HKLM\SOFTWARE\Microsoft\Windows\CurrentVersion\Explorer\FolderTypes\{292108be-88ab-4f33- 9a26-7748e62e37ad}" /f reg delete "HKLMSOFTWARE\Microsoft\Windows\CurrentVersion\Explorer\FolderTypes\{5fa96407-7e77-483cac93-691d05850de8}" /f reg delete "HKLM\SOFTWARE\Microsoft\Windows\CurrentVersion\Explorer\FolderDescriptions\{EDC0FE71- 98D8-4F4A-B920-C8DC133CB165}" /f reg delete "HKLM\SOFTWARE\Microsoft\Windows\CurrentVersion\Explorer\FolderDescriptions\{2400183A-6185-49FB-A2D8-4A392A602BA3}" /f reg delete "HKLM\SOFTWARE\Wow6432Node\Microsoft\Windows\CurrentVersion\Explorer\Shell Folders" /v "CommonVideo" /f reg delete "HKLM\SOFTWARE\Wow6432Node\Microsoft\Windows\CurrentVersion\Explorer\FolderDescriptions\{491E922F-5643-4af4-A7EB-4E7A138D8174}" /f reg delete "HKLM\SOFTWARE\Wow6432Node\Microsoft\Windows\CurrentVersion\Explorer\FolderDescriptions\{2400183A-6185-49FB-A2D8-4A392A602BA3}" /f reg delete "HKLM\SOFTWARE\Wow6432Node\Microsoft\Windows\CurrentVersion\Explorer\FolderDescriptions\{35286a68- 3c57-41a1-bbb1-0eae73d76c95}" /f

reg delete "HKLM\SOFTWARE\Wow6432Node\Microsoft\Windows\CurrentVersion\Explorer\FolderDescriptions\{18989B1D-99B5-455B-841C-AB7C74E4DDFC}" /f reg delete "HKLM\SOFTWARE\Wow6432Node\Microsoft\Windows\CurrentVersion\Explorer\FolderDescriptions\{EDC0FE71- 98D8-4F4A-B920-C8DC133CB165}" /f reg delete "HKLM\SOFTWARE\Wow6432Node\Microsoft\Windows\CurrentVersion\Explorer\FolderTypes\{51294DA1-D7B1- 485b-9E9A-17CFFE33E187}" /f C:\Windows\System82\setaclx64 -on "HCY\_CLASSES\_ROOT\CLSID\{f86fa3ab-70d2-4fc7-9c99-fcbf05467f3a}" ot reg -actn setowner -ownr "n:Administrators" -rec yes C:\Windows\System32\setaclx64 -on "HKEY\_CLASSES\_ROOT\CLSID\{f86fa3ab-70d2-4fc7-9c99-fcbf05467f3a}" ot reg -actn ace -ace "n:Administrators;p:full" -rec yes reg delete "HKEY\_CLASSES\_ROOT\CLSID\{f86fa3ab-70d2-4fc7-9c99-fcbf05467f3a}" /f C:\Windows\System32\setaclx64 -on "HKEY\_CLASSES\_ROOT\CLSID\{A0953C92-50DC-43bf-BE83-3742FED03C9C}" ot reg -actn setowner -ownr "n:Administrators" -rec yes C:\Windows\System32\setaclx64 -on "HKEY\_CLASSES\_ROOT\CLSID\{A0953C92-50DC-43bf-BE83-3742FED03C9C}" ot reg -actn ace -ace "n:Administrators;p:full" -rec yes reg delete "HKEY\_CLASSES\_ROOT\CLSID\{A0953C92-50DC-43bf-BE83-3742FED03C9C}" /f C:\Windows\System82\setaclx64 -on "HCY\_CLASSES\_ROOT\Ww6432Node\CLSID\{f86fa3ab-70d2-4fc7-9c99fcbf05467f3a}" -ot reg -actn setowner -ownr "n:Administrators" -rec yes C:\Windows\System32\setaclx64 -on "HEY\_CLASSES\_ROOT\Ww6432Node\CLSID\{f86fa3ab-70d2-4fc7-9c99fcbf05467f3a}" -ot reg -actn ace -ace "n:Administrators;p:full" -rec yes reg delete "HKEY\_CLASSES\_ROOT\Wow6432Node\CLSID\{f86fa3ab-70d2-4fc7-9c99-fcbf05467f3a}" /f C:\Windows\System32\setaclx64 -on "HKEY\_CLASSES\_ROOT\Wow6432Node\CLSID\{A0953C92-50DC-43bf-BE83- 3742FED03C9C}" -ot reg -actn setowner -ownr "n:Administrators" -rec yes C:\Windows\System32\setaclx64 -on "HEY\_CLASSES\_ROOT\Ww6432Node\CLSID\{A0953C92-50DC-43bf-BE83-3742FED03C9C}" -ot reg -actn ace -ace "n:Administrators;p:full" -rec yes

reg delete "HKEY\_CLASSES\_ROOT\Wow6432Node\CLSID\{A0953C92-50DC-43bf-BE83-3742FED03C9C}" /f

\*\*\* **Remove RecordedTVLibrary** \*\*\*

reg delete "HALMSOFTWARE\Microsoft\Windows\CurrentVersion\Explorer\FolderDescriptions\{1A6FDBA2-F42D-4358-A798-B74D745926C5}" /f

reg delete

"HKLM\SOFTWARE\Wow6432Node\Microsoft\Windows\CurrentVersion\Explorer\FolderDescriptions\{1A6FDBA2- F42D-4358-A798-B74D745926C5}" /f

\*\*\* **Remove SavedPicturesLibrary** \*\*\*

reg delete "HKLMSOFTVARE\Microsoft\Windows\CurrentVersion\Explorer\FolderDescriptions\{E25B5812-BE88-4bd9-94B0-29233477B6C3}" /f

reg delete "HKLM\SOFTWARE\Wow6432Node\Microsoft\Windows\CurrentVersion\Explorer\FolderDescriptions\{E25B5812- BE88-4bd9-94B0-29233477B6C3}" /f

\*\*\* **Remove music/OneDrive/Pictures/Videos from DiskSnapshot** \*\*\*

reg delete "HIMSOFTWHE\Mcrosoft\DiskSnapshot\v2\0\.?users?\*?music\*" /f

reg delete "HKLM\SOFTWARE\Microsoft\DiskSnapshot\v2\0\.?users?\*?onedrive\*" /f

reg delete "HKLM\SOFTWARE\Microsoft\DiskSnapshot\v2\0\.?users?\*?pictures\*" /f

reg delete "HKLM\SOFTWARE\Microsoft\DiskSnapshot\v2\0\.?users?\*?videos\*" /f

\*\*\* **Remove Pictures, Music, Videos from MUIcache** \*\*\*

reg delete "HKCU\SOFTWARE\Classes\Local Settings\MuiCache\1\52C64B7E" /v "[@windows.storage.dll,](mailto:@windows.storage.dll)- 21790" /f

reg delete "HKU\SOFTWAR\Classes\Local Settings\MuiCache\1\52C64B7E" /v "[@windows.storage.dll,](mailto:@windows.storage.dll)-34584" /f

reg delete "HKCU\SOFTWANE\Classes\Local Settings\MuiCache\1\52C64B7E" /v "[@windows.storage.dll,](mailto:@windows.storage.dll)-34595" /f

reg delete "HKU\SOFTWAR\Classes\Local Settings\MuiCache\1\52C64B7E" /v "[@windows.storage.dll,](mailto:@windows.storage.dll) -34620" /f

reg delete "HKY\_USERS\.DEFAULT\Software\Classes\Local Settings\MuiCache\1\52C64B7E" /v "<u>@windows.storage.dll, - 21790"</u> /f

\*\*\* **Remove OneDrive** \*\*\*

reg delete "HKLM\SOFTWARE\Microsoft\Windows\CurrentVersion\Explorer\FolderDescriptions\{A52BBA46- E9E1-435f-B3D9-28DAA648C0F6}" /f

reg delete

"HKLM\SOFTWARE\Wow6432Node\Microsoft\Windows\CurrentVersion\Explorer\FolderDescriptions\{A52BBA46- E9E1-435f-B3D9-28DAA648C0F6}" /f

reg delete "HKEY\_CLASSES\_ROOT\CLSID\{018D5C66-4533-4307-9B53-224DE2ED1FE6}" /f

reg delete "HKEY\_CLASSES\_ROOT\Wow6432Node\CLSID\{018D5C66-4533-4307-9B53-224DE2ED1FE6}" /f

reg delete "HKCU\SOFTWARE\Classes\CLSID\{018D5C66-4533-4307-9B53-224DE2ED1FE6}" /f

reg delete "HKCU\SOFTWARE\Classes\Wow6432Node\CLSID\{018D5C66-4533-4307-9B53-224DE2ED1FE6}" /f

\*\*\* **Remove OneDrivePictures** \*\*\*

reg delete "HKLM\SOFTWARE\Microsoft\Windows\CurrentVersion\Explorer\FolderDescriptions\{339719B5- 8C47-4894-94C2-D8F77ADD44A6}" /f

reg delete

"HKLM\SOFTWARE\Wow6432Node\Microsoft\Windows\CurrentVersion\Explorer\FolderDescriptions\{339719B5- 8C47-4894-94C2-D8F77ADD44A6}" /f

\*\*\* **Remove OneDriveCameraRoll** \*\*\*

reg delete "HKLM\SOFTWARE\Microsoft\Windows\CurrentVersion\Explorer\FolderDescriptions\{767E6811- 49CB-4273-87C2-20F355E1085B}" /f

reg delete "HKLM\SOFTWARE\Wow6432Node\Microsoft\Windows\CurrentVersion\Explorer\FolderDescriptions\{767E6811- 49CB-4273-87C2-20F355E1085B}" /f

\*\*\* **Remove OneDriveMusic** \*\*\*

reg delete "HKLMSOFTVARE\Microsoft\Windows\CurrentVersion\Explorer\FolderDescriptions\{C3F2459E-80D6-45DC-BFEF-1F769F2BE730}" /f

reg delete

"HKLM\SOFTWARE\Wow6432Node\Microsoft\Windows\CurrentVersion\Explorer\FolderDescriptions\{C3F2459E-80D6-45DC-BFEF-1F769F2BE730}" /f

\*\*\* **Remove OneDriveDocuments** \*\*\*

reg delete "HKLM\SOFTWARE\Microsoft\Windows\CurrentVersion\Explorer\FolderDescriptions\{24D89E24- 2F19-4534-9DDE-6A6671FBB8FE}" /f

reg delete

"HKLM\SOFTWARE\Wow6432Node\Microsoft\Windows\CurrentVersion\Explorer\FolderDescriptions\{24D89E24- 2F19-4534-9DDE-6A6671FBB8FE}" /f

\*\*\* **Remove Retail Demo** \*\*\*

reg delete "HKLM\SOFTWARE\Microsoft\Windows\CurrentVersion\Explorer\FolderDescriptions\{12D4C69E-24AD-4923-BE19-31321C43A767}" /f

takeown /f %ProgramData%\Microsoft\Windows\RetailDemo /r /d y

icacls %ProgramData%\Microsoft\Windows\RetailDemo /grant Administrators:F /T

rd /s /q %ProgramData%\Microsoft\Windows\RetailDemo

takeown /f "C:\Windows\SystemApps\Microsoft.Windows.CloudExperienceHost\_cw5n1h2txyewy\RetailDemo" /r  $/d$  y

icacls "C:\Windows\SystemApps\Microsoft.Windows.CloudExperienceHost\_cw5n1h2txyewy\RetailDemo" /grant Administrators:F /T

rd /s /q "C:\Windows\SystemApps\Microsoft.Windows.CloudExperienceHost\_cw5n1h2txyewy\RetailDemo"

\*\*\* **Remove Logon screen wallpaper/background. Will use solid color instead (Accent color)** \*\*\*

reg add "HIMSOFTWARE\Policies\Mcrosoft\Windows\System" /v "DisableLogonBackgroundImage" /t REG\_DWRD  $/d$  1  $/F$ 

\*\*\* **Always show all icons on the taskbar (next to clock)** \*\*\*

REM  $***$  0 = Show all icons  $***$ 

REM  $*** 1$  = Hide icons on the taskbar  $***$ 

reg add "HUMSoftware\Mcrosoft\Windows\CurrentVersion\Explorer" /v "EnableAutoTray" /t REG\_DWRD /d 0 /f

\*\*\* **Show Hidden files in Explorer** \*\*\*

reg add "HKCU\SOFTWARE\Microsoft\Windows\CurrentVersion\Explorer\Advanced" /v "Hidden" /t REG\_DWND /d 1 /f

\*\*\* **Show Super Hidden System files in Explorer** \*\*\*

reg add "HKCU\SOFTWARE\Microsoft\Windows\CurrentVersion\Explorer\Advanced" /v "ShowSuperHidden" /t REG\_DWORD /d 1 /f

\*\*\* **Show known file extensions in Explorer (We already did that, but anyway)** \*\*\*

REM  $***$  0 = extensions are visible  $***$ 

REM  $***$  1 = extensions are hidden  $***$ 

reg add "HKCU\SOFTWARE\Microsoft\Windows\CurrentVersion\Explorer\Advanced" /v "HideFileExt" /t REG\_DWORD /d 0 /f

\*\*\* **Show super-duper hidden extensions [basically deleting the NeverShowExt (REG\_SZ) values]** \*\*\* REM \*\*\* Source info: *[www.askvg.com/tip-how-to-show-file-extensions-of-shortcuts-lnk-url-pif-in-windows-explorer/](http://www.askvg.com/tip-how-to-show-file-extensions-of-shortcuts-lnk-url-pif-in-windows-explorer/)* REM .LNK (File/Folder Shortcut) REM .URL (Internet Shortcut) REM .PIF (MS-DOS Program Shortcut) REM .SCF (Windows Explorer Command) REM .SHS (Shell Scrap Object) REM .SHB (Document Shortcut) REM .library-ms (Library folder) reg delete "HEY CLASSES ROOT\lnkfile" /v "NeverShowExt" /f reg delete "HKY\_CLASSES\_ROOT\IE.AssocFile. UKL" /v "NeverShowExt" /f reg delete "HKEY CLASSES\_ROOT\IE.AssocFile.WEBSITE" /v "NeverShowExt" /f reg delete "HKEY\_CLASSES\_ROOT\InternetShortcut" /v "NeverShowExt" /f reg delete "HEY\_CLASSES\_ROOT\Microsoft.Website" /v "NeverShowExt" /f reg delete "HEY CLASSES ROOT\piffile" /v "NeverShowExt" /f reg delete "HKEY\_CLASSES\_ROOT\SHCmdFile" /v "NeverShowExt" /f reg delete "HKEY\_CLASSES\_ROOT\LibraryFolder" /v "NeverShowExt" /f

REM \*\*\* An oldy, but a goody. Adding the following value to the registry will prevent both Windows and Office from **creating LNK files in the Recents folder on your C drive. Especially recommended if your OS is installed on an SSD**.\*\*\* **REM \*\*\* Need to check if this also works with Office 2007/2010/2013 running on Win10** 

reg add "HKCU\Software\Microsoft\Windows\CurrentVersion\Policies\Explorer" /v "NoRecentDocsHistory" /t REG\_DWORD /d 1 /f

\*\*\* **Show compressed NTFS files in a different color in Explorer** \*\*\*

REM \*\*\* 0 = Black (same as non-compressed files) \*\*\*

REM  $*** 1 =$  Blue [default]  $***$ 

reg add "HKCU\SOFTWARE\Microsoft\Windows\CurrentVersion\Explorer\Advanced" /v "ShowCompColor" /t RED\_DWORD /d 1 /f

\*\*\* **Expand to current folder in the left panel in Explorer** \*\*\*

REM \*\*\* 0 = Don't expand

REM  $*** 1 =$  Expand

reg add "HKCU\SOFTWARE\Microsoft\Windows\CurrentVersion\Explorer\Advanced" /v "NavPaneExpandToCurrentFolder" /t REG\_DWORD /d 1 /f

\*\*\* **Disable WiFi Sense (shares your WiFi network login with other people)** \*\*\*

reg add "HMMSOFTWARE\Microsoft\PolicyManager\default\WiFi\AllowAutoConnectToWiFiSenseHotspots" /v "value" /t /d 0 /f

\*\*\* **SERVICES tweaks - basically to disable tracking and info gathering** \*\*\*

sc config DiagTrack start= disabled

sc config diagnosticshub.standardcollector.service start= disabled

sc config dmwappushservice start= disabled

sc config RemoteRegistry start= disabled

sc config TrkWks start= disabled

sc config WMPNetworkSvc start= disabled

sc config Wearch start= disabled

REM \*\*\* **Disable Superfetch Service** \*\*\* . A must for SSD drives, but good to do in general.

REM Disabling this service prevents further creation of PF files in C:\Windows\Prefetch.

REM After disabling this service, it is completely safe to delete everything in that folder, except for the **ReadyBoot** folder.

sc config SysMain start= disabled

\*\*\* **SCHEDULED TASKS tweaks** \*\*\*

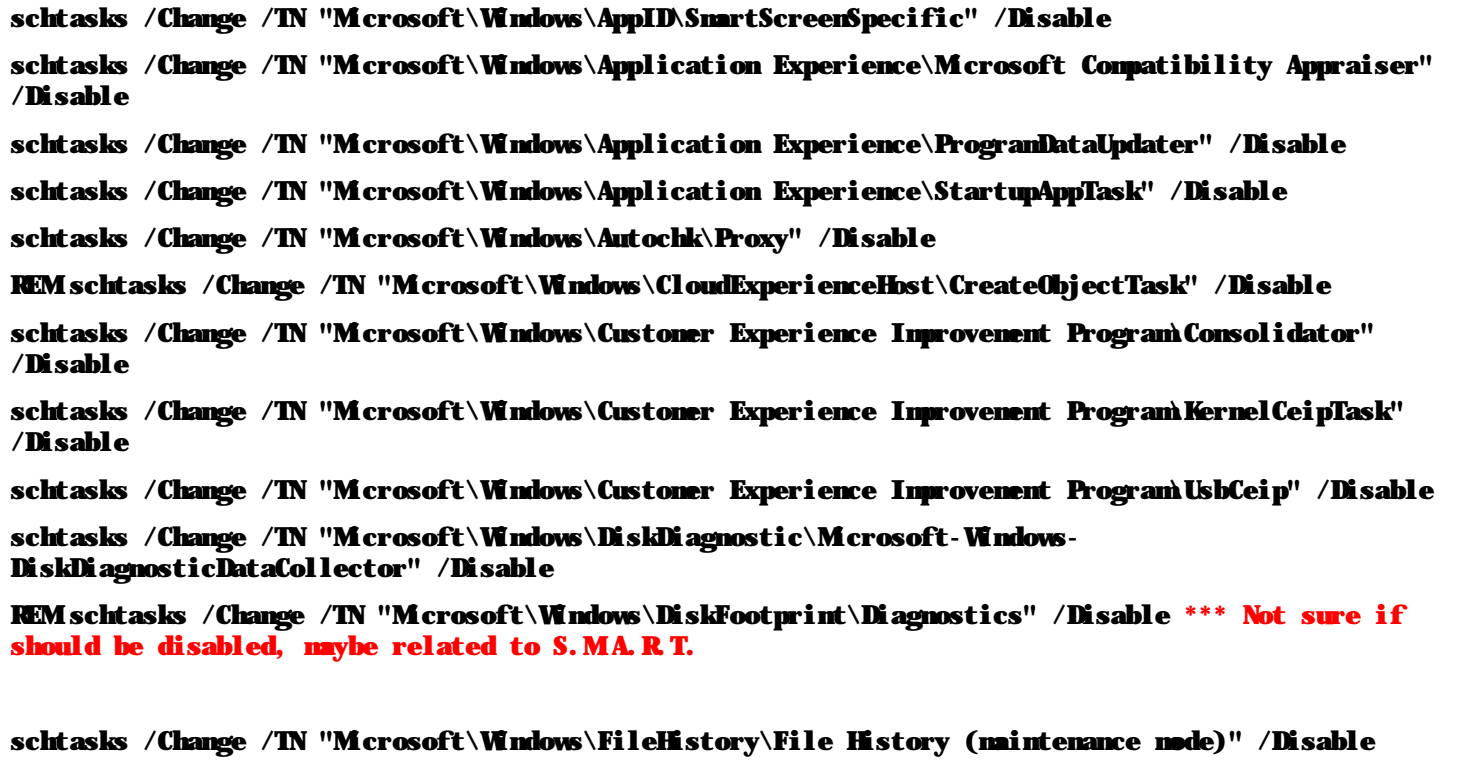

```
schtasks /Change /TN "Microsoft\Windows\Maintenance\WinSAT" /Disable
```
schtasks /Change /TN "Microsoft\Windows\NetTrace\GatherNetworkInfo" /Disable schtasks /Change /TN "Microsoft\Windows\PI\Sqm-Tasks" /Disable schtasks /Change /TN "Microsoft\Windows\Time Synchronization\ForceSynchronizeTime" /Disable schtasks /Change /TN "Microsoft\Windows\Time Synchronization\SynchronizeTime" /Disable schtasks /Change /TN "Microsoft\Windows\Windows Error Reporting\QueueReporting" /Disable schtasks /Change /TN "Microsoft\Windows\WindowsUpdate\Automatic App Update" /Disable **REM The task Microsoft\Windows\SettingSync\BackgroundUploadTask can be Disabled using a simple bit change. I use a REG file for that.Reg key is different for each machine!** 

\*\*\* **Remove the DiagTrack package using DISM** \*\*\*

dism /online /remove-package /packagename:Microsoft-Windows-DiagTrack-Internal-Package~31bf3856ad364e35~amd64~~10.0.10240.16384 /NoRestart

\*\*\* **Remove XAML (Modern) apps using DISM** \*\*\*

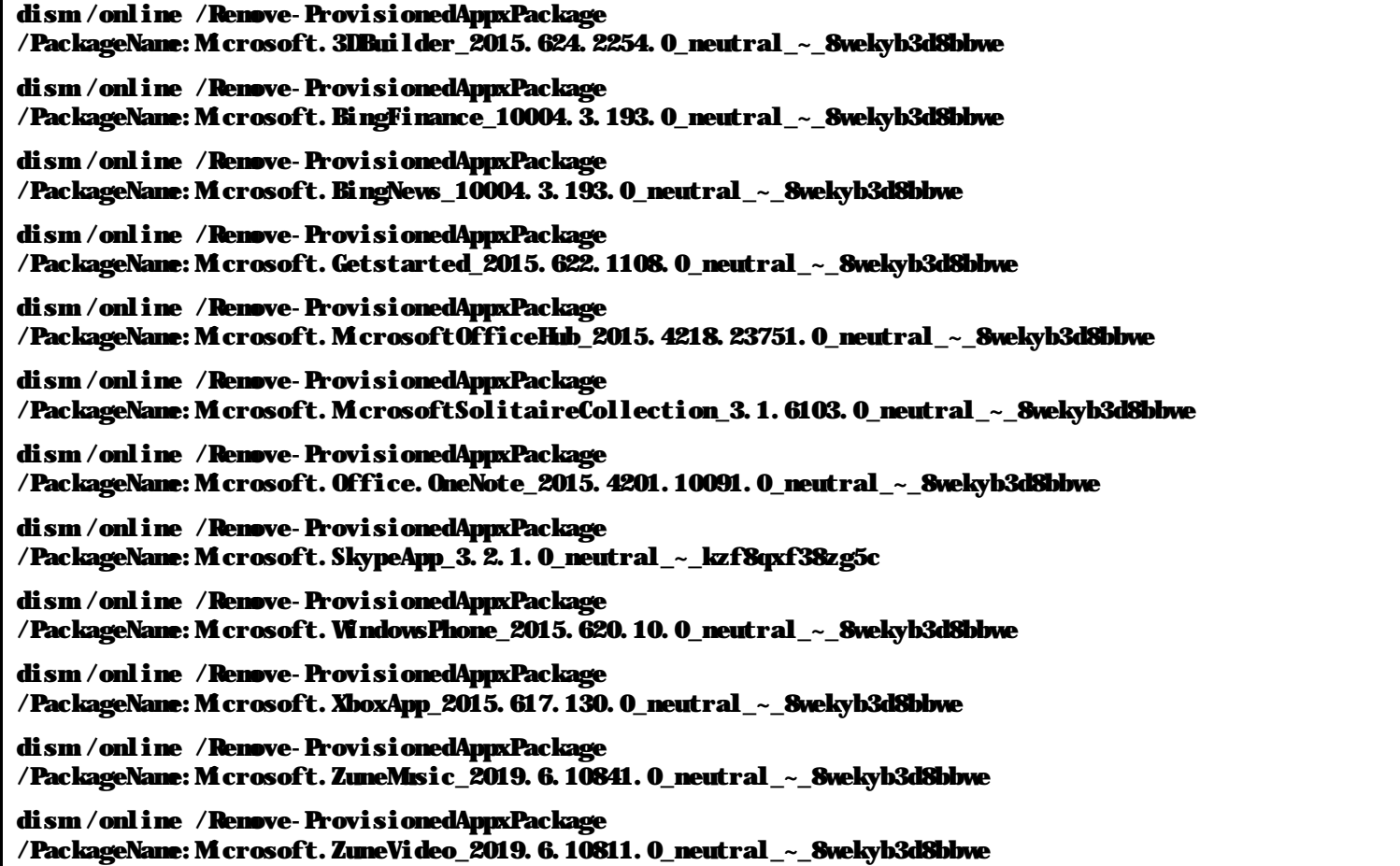

**Now would be a good time to reboot, so all those tweaks take effect.** 

Using IE11, go to this URL: *<https://choice.microsoft.com/en-us/opt-out#>*

Set "Personalized ads in this browser" to **Off**.

This online setting doesn't seem to work with **Edge** (Edge is pre-disabled in Enterprise LTSB).

Go to: Control Panel ->Update & Security -> For Developers -> Select "**Developer Mode**".

Go to: Control Panel ->Privacy. Go through each setting on the left and **turn off** everything you don't need (too many to list here).

**Run Windows Update and install all the latest updates. Reboot if necessary.** 

\*\*\* **Reduce the size of your patched Windows OS** \*\*\*

REM \*\*\* All installed updates will be permanent and cannot be uninstalled after running this command \*\*\*

Dism /online /Cleanup-Image /StartComponentCleanup /ResetBase